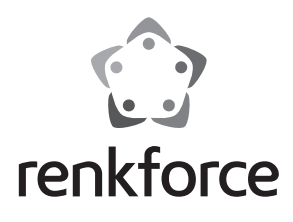

D **Bedienungsanleitung**

# **USB3.0-Kartenleser**

**Best.-Nr. 1405807**

## **Bestimmungsgemäße Verwendung**

Das Produkt kann an einen USB-Port eines Computers angeschlossen werden und dient dort zum Lesen und Beschreiben von dazu geeigneten Speicherkarten.

Die Sicherheitshinweise und alle anderen Informationen dieser Bedienungsanleitung sind unbedingt zu beachten.

Dieses Produkt erfüllt die gesetzlichen, nationalen und europäischen Anforderungen. Alle enthaltenen Firmennamen und Produktbezeichnungen sind Warenzeichen der jeweiligen Inhaber. Alle Rechte vorbehalten.

## **Lieferumfang**

- Kartenleser
- USB-Kabel
- Bedienungsanleitung

#### **Aktuelle Bedienungsanleitungen:**

1. Öffnen Sie die Internetseite www.conrad.com/downloads in einem Browser oder scannen Sie den rechts abgebildeten QR-Code.

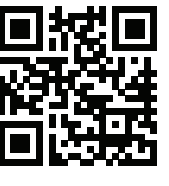

2. Wählen Sie den Dokumententyp und die Sprache aus und geben Sie dann die entsprechende Bestellnummer in das Suchfeld ein. Nach dem Start des Suchvorgangs können Sie die gefundenen Dokumente herunterladen.

## **Symbol-Erklärungen**

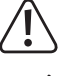

 Dieses Symbol weist Sie auf besondere Gefahren bei Handhabung, Betrieb oder Bedienung hin.

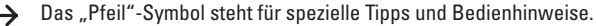

#### **Sicherheitshinweise**

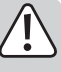

 **Bei Schäden, die durch Nichtbeachten dieser Bedienungsanleitung verursacht werden, erlischt die Gewährleistung/Garantie! Für Folgeschäden übernehmen wir keine Haftung!**

 **Bei Sach- oder Personenschäden, die durch unsachgemäße Handhabung oder Nichtbeachten der Sicherheitshinweise verursacht werden, übernehmen wir keine Haftung. In solchen Fällen erlischt die Gewährleistung/Garantie.**

- Aus Sicherheits- und Zulassungsgründen (CE) ist das eigenmächtige Umbauen und/oder Verändern des Produkts nicht gestattet. Öffnen/Zerlegen Sie es nicht!
- Das Produkt ist nur für den Betrieb in trockenen, geschlossenen Innenräumen vorgesehen, es darf nicht feucht oder nass werden.
- Das Produkt ist kein Spielzeug, es gehört nicht in Kinderhände.
- Lassen Sie das Verpackungsmaterial nicht achtlos liegen, dieses kann für Kinder zu einem gefährlichen Spielzeug werden.
- Gehen Sie vorsichtig mit dem Produkt um, durch Stöße, Schläge oder dem Fall aus bereits geringer Höhe wird es beschädigt.

## **Inbetriebnahme, Anschluss**

Verbinden Sie den Kartenleser über das mitgelieferte USB-Kabel mit einem USB-Port Ihres Computers. Der Computer braucht dabei nicht ausgeschaltet werden.

Das Betriebssystem erkennt neue Hardware und installiert die benötigten Treiber automatisch; sie sind Bestandteil des Betriebssystems.

Ist keine Speicherkarte eingesteckt, leuchtet der kleine rechteckige Rahmen auf der Oberseite des Kartenlesers rot. Wird eine Speicherkarte eingesteckt, wird intern zusätzliche eine blaue LED aktiviert, so dass der Rahmen purpurfarben leuchtet. Bei Schreib-/Lesezugriffen blinkt der Rahmen zwischen rot und purpurfarben hin und her.

## **Speicherkarte einsetzen/entnehmen**

 Der Kartenleser verfügt über insgesamt 8 Einschübe (in einem der beiden microSD-Einschübe kann auch eine M2-Speicherkarte eingesetzt werden).

 Die beiden direkt übereinander liegenden Einschübe für SD- und microSD-Speicherkarten sind intern direkt miteinander verbunden und können nicht gleichzeitig benutzt werden.

Setzen Sie eine Speicherkarte in den entsprechenden Einschub des Kartenlesers ein (siehe Aufdruck auf dem Kartenleser). Achten Sie beim Einstecken auf die richtige Orientierung der Speicherkarte, wenden Sie beim Einstecken der Speicherkarte keine Gewalt an!

Soll eine Speicherkarte wieder aus dem Kartenleser entnommen werden (oder der Kartenleser vom Computer abgesteckt werden), so warten Sie, bis alle Lese-/Schreibzugriffe auf die Speicherkarte beendet sind. Ziehen Sie erst dann die Speicherkarte aus dem Kartenleser heraus.

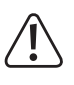

 Wird die Speicherkarte während einem Lese-/Schreibzugriff herausgezogen (oder der Kartenleser vom Computer abgesteckt), so können die Daten auf der Speicherkarte beschädigt werden, möglicherweise ist danach sogar eine neue Formatierung der Speicherkarte erforderlich.

## **Auslesen/Beschreiben von Speicherkarten**

Eine in den Kartenleser eingesteckte Speicherkarte wird wie ein herkömmliches Wechseldatenträger-Laufwerk eingebunden. Beispielsweise mit dem Dateimanager von Windows können Sie die Daten auf der Speicherkarte auslesen (oder Daten auf die Speicherkarte ablegen), genauso wie von einer USB-Festplatte oder einem USB-Stick gewohnt.

Die maximal erreichbare Geschwindigkeit beim Auslesen/Beschreiben einer Speicherkarte ist abhängig von der von Ihnen verwendeten Speicherkarte.

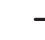

Achten Sie beim Beschreiben von SD-/SDHC-/SDXC-/MS-Speicherkarten darauf, dass der Schreibschutz ausgeschaltet ist (kleiner Schiebeschalter an der Seite der Speicherkarte).

## **Tipps zu SDXC-Speicherkarten**

Damit SDXC-Speicherkarten mit Windows XP verwendet werden können, ist ein Update von Windows XP erforderlich. Nur so wird das "exFAT"-Dateisystem von SDXC-Speicherkarten unterstützt.

Das Update ist bei www.microsoft.com herunterzuladen. Geben Sie in die Suchleiste Ihres Internetbrowsers z.B. die Suchbegriffe "exfat windows xp" ein, um das Update dort zu finden.

Bei Windows Vista müssen Sie mindestens das Service-Pack 1 installieren, damit SDXC-Speicherkarten vom Kartenleser unterstützt werden.

Neuere Windows-Versionen unterstützen das "exFAT"-Dateisystem von SDXC-Speicherkarten direkt (z.B. Windows 7 oder höher).

## **Wartung und Reinigung**

Das Produkt ist für Sie wartungsfrei. Überlassen Sie eine Wartung oder Reparatur einem Fachmann, zerlegen Sie es nicht.

Für eine Reinigung können Sie ein sauberes, weiches, trockenes Tuch verwenden. Staub lässt sich sehr leicht mit einem sauberen, weichen Pinsel und einem Staubsauger entfernen.

Verwenden Sie keine aggressiven, chemischen oder scheuernden Reinigungsmittel, da es hierbei zu Verfärbungen oder gar zu Materialveränderungen der Oberfläche kommen kann.

## **Entsorgung**

Das Produkt gehört nicht in den Hausmüll.

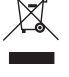

 Entsorgen Sie das Produkt am Ende seiner Lebensdauer gemäß den geltenden gesetzlichen Vorschriften; geben Sie es z.B. bei einer entsprechenden Sammelstelle ab.

## **Technische Daten**

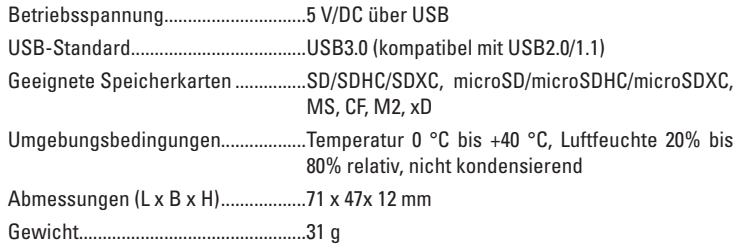

Dies ist eine Publikation der Conrad Electronic SE, Klaus-Conrad-Str. 1, D-92240 Hirschau (www.conrad.com). Alle Rechte einschließlich Übersetzung vorbehalten. Reproduktionen jeder Art, z. B. Fotokopie, Mikroverfilmung, oder die Erfassung in<br>elektronischen Datenverarbeitungsanlagen, bedürfen der schriftlichen Genehmigung des Her © Copyright 2015 by Conrad Electronic SE.

(E

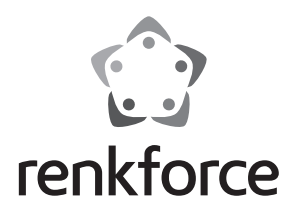

G **Operating instructions**

# **USB3.0 Card reader**

**Item no. 1405807**

## **Intended use**

The product can be plugged into a computer's USB port and it is designed for reading and writing to appropriate memory cards.

Always observe the safety instructions and all other information included in these operating instructions.

This product complies with the legal national and European requirements. All names of companies and products are the trademarks of the respective owners. All rights reserved.

## **Package content**

- Card reader
- USB cable
- Operating instructions

#### **Up-to-date operating instructions:**

- 1. Open www.conrad.com/downloads in a browser or scan the displayed QR code.
- 2. Select document type and language and enter the item number into the search field. After submitting the query you can download displayed records.

## **Explanation of symbols**

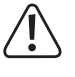

 This symbol indicates specific risks associated with handling, operation or use.

The "arrow" symbol indicates special tips and operating information.

## **Safety instructions**

 **Damage due to failure to follow these operating instructions will void the warranty/guarantee! We assume no liability for subsequent damages!**

 **We do not assume any liability for material and personal damage caused by improper use or non-compliance with the safety instructions. In such cases, the warranty/guarantee is void.**

- The unauthorised conversion and/or modification of the product is not permitted for safety and approval reasons (EC). Do not open/disassemble!
- The product should be used only in dry indoor areas; it must not get wet or damp.
- The product is not a toy and should be kept out of the reach of children.
- Do not leave the packaging material unattended since this may become a dangerous plaything for children.
- Handle the product with care; it can be damaged by impacts, blows, or accidental falls, even from a low height.

## **Getting started, connection**

Connect the card reader via the provided USB cable with a USB port in your computer. The computer does not need to be switched off.

The operating system of your computer will detect the new hardware, and automatically install the required drivers; they are already present in the operating system.

If no memory card is inserted, the small rectangular frame will light up red on the top of the card reader. When a memory card is inserted, a blue LED is additional activated internally, so that the frame will light up purple. In case of read/write accesses, the frame will flash alternating between red and purple.

## **Inserting/removing the memory card**

 The card reader has a total of 8 slots (in one of the two micro SD slots a M2 memory card can also be inserted).

 The two directly superposed slots for SD and micro SD memory cards are directly connected internally and cannot be used simultaneously.

Insert a memory card into the appropriate slot in the card reader (as printed on the card reader). Pay attention to the correct orientation when inserting the memory card; do not use force!

If you wish to remove the memory card from the card reader (or to disconnect the card reader from the computer), wait until all read/write accesses to the memory card are completed. Only then you should remove the memory card from the card reader.

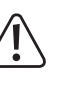

 If the memory card is removed during read/write access (or the card reader is disconnected from the computer), the data on the memory card can be damaged. The memory card may possibly even require subsequent re-formatting.

## **Reading from/writing to memory cards**

A memory card inserted into the card reader will be integrated in the same way as a conventional removable media drive. For example, with the Windows File Manager you can now read the data on the memory card (or store data on the memory card) in the same way as you use a USB hard drive or a USB stick.

The maximum speed attainable when reading / writing a memory card depends on your memory card.

**3** Reminder! When writing on SD/SDHC/SDXC/MS memory cards, make sure that the write protection is switched off (small sliding switch on the side of the memory card).

## **Tips for SDXC memory cards**

In order to use SDXC memory cards with Windows XP, an update of Windows XP is required. Only then will the "exFat" file system of SDXC memory cards be supported.

You can download the update at www.microsoft.com. To find the update, enter the search terms e.g."exfat windows xp" in the search bar of your Internet browser.

With Windows Vista you have to have Service Pack 1 installed in order for the card reader to support SDXC cards.

Newer versions of windows directly support the "exFAT" file system of SDXC memory cards (e.g. Windows 7 or higher).

## **Maintenance and cleaning**

The product is maintenance-free. Let a specialist do the repair or maintenance work. Do not disassemble the product.

You can use a clean, dry, soft cloth for cleaning. Dust can be very easily removed with a soft, clean brush and a vacuum cleaner.

Do not use aggressive chemical or scouring cleaning agents, as this may lead to discolouration or changes in the material on the surface.

## **Disposal**

The product must not be disposed of with the household waste.

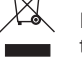

 Dispose of the product at the end of its serviceable life in accordance with the current statutory requirements; e.g. return it to any suitable collection point.

## **Technical data**

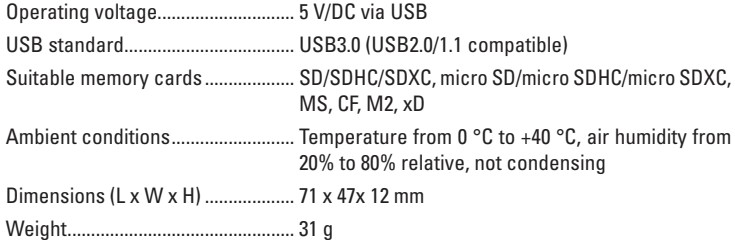

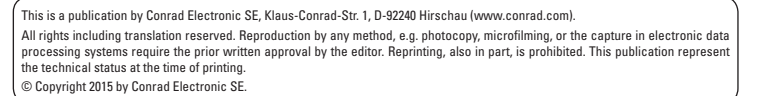

 $\epsilon$ 

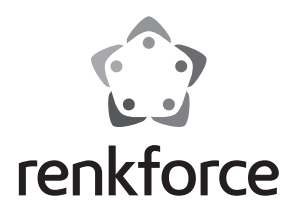

F **Mode d'emploi**

# **Lecteur de carte USB3.0**

**N° de commande 1405807**

## **Utilisation conforme**

Ce produit peut être branché à un port USB d'un ordinateur. Il sert à la lecture et l'écriture de cartes mémoire adaptées.

Respectez impérativement les consignes de sécurité et toutes les autres informations de ce mode d'emploi.

Ce produit est conforme aux exigences des directives européennes et nationales en vigueur. Tous les noms de société et de produits sont des marques commerciales de leurs propriétaires respectifs. Tous droits réservés.

## **Étendue de la livraison**

- Lecteur de cartes
- Câble USB
- Mode d'emploi

#### **Mode d'emploi actualisé :**

- 1. Ouvrez la page Internet www.conrad.com/downloads dans votre navigateur ou scannez le code QR indiqué à droite.
- 
- 2. Sélectionnez le type de document et la langue puis saisissez le numéro de commande correspondant dans le champ de recherche. Une fois la recherche commencée, vous pouvez télécharger les documents trouvés.

## **Explication des symboles**

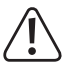

 Ce symbole indique les risques spécifiques lors du maniement, du service et de l'utilisation.

 Le symbole de la « flèche » renvoie à des conseils et des consignes d'utilisation particuliers.

## **Consignes de sécurité**

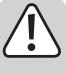

 **Tout dommage résultant d'un non-respect du présent manuel d'utilisation entraîne l'annulation de la garantie ! Nous déclinons toute responsabilité pour les dommages consécutifs !**

 **De même, nous déclinons toute responsabilité en cas de dommages matériels ou corporels résultant d'une mauvaise manipulation de l'appareil ou d'un non-respect des consignes de sécurité. Dans de tels cas, la garantie prend fin.**

- Pour des raisons de sécurité et d'homologation (CE), il est interdit de modifier la construction ou de transformer soi-même l'appareil. Ne l'ouvrez pas et ne le démontez pas!
- Le produit n'est conçu que pour une utilisation dans des locaux intérieurs fermés et secs ; il ne doit ni prendre de l'humidité, ni être mouillé.
- Ce produit n'est pas un jouet ; gardez-le hors de la portée des enfants.
- Ne laissez jamais le matériel d'emballage sans surveillance, il peut devenir un jouet dangereux pour les enfants.
- Ce produit doit être manipulé avec précaution, les chocs, les coups ou une chute, même de faible hauteur, peuvent l'endommager.

## **Mise en service/Branchement**

Reliez le lecteur de cartes à un port USB libre de votre ordinateur via le câble USB fourni. Pour ce faire, il n'est pas nécessaire d'éteindre l'ordinateur.

Le système d'exploitation reconnaît le nouveau matériel et installe automatiquement le pilote requis ; les pilotes font déjà partie du système d'exploitation.

Quand aucune carte mémoire est insérée, un voyant rouge s'allume sur le petit cadre rectangulaire sur la partie supérieure du lecteur. Quand une carte mémoire est insérée, un voyant LED bleu supplémentaire s'active à l'intérieur, de sorte que le cadre devient couleur pourpre. Lors de l'accès en lecture ou en écriture, le cadre clignote en alternance entre les couleurs rouge et pourpre.

## **Mise en place/retrait de la carte mémoire**

 $\rightarrow$  Le lecteur de carte dispose au total de 8 baies (dans l'une des deux baies pour micro-SD, il est possible d'insérer une carte mémoire M2).

 Les deux baies situées directement l'une au-dessus de l'autre pour les cartes mémoire SD et micro-SD sont liées entre elles à l'intérieur et ne peuvent pas être utilisées simultanément.

Insérez une carte mémoire dans la baie correspondante du lecteur de cartes (voir inscription sur le lecteur de cartes). Lors de l'insertion, veillez à la bonne orientation de la carte mémoire. Ne forcez pas lorsque vous insérez la carte mémoire !

Si une carte mémoire doit être retirée à nouveau du lecteur de carte (ou que le lecteur de carte doit être débranché de l'ordinateur), patientez alors jusqu'à ce que tous les accès en lectures ou écritures aient pris fin. Retirez ensuite la carte mémoire du lecteur de cartes avec précaution.

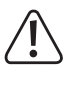

 Si une carte mémoire est retirée pendant un accès en écriture ou en lecture (ou que le lecteur de carte est débranché de l'ordinateur), alors les données de la carte mémoire peuvent être endommagées. Un nouveau formatage de la carte mémoire sera même peut-être nécessaire.

## **Lecture ou écriture de cartes mémoire**

Une carte mémoire insérée dans le lecteur de cartes apparaît comme tout autre lecteur de disque amovible conventionnel. À l'aide du gestionnaire de fichiers de Windows, il est possible par ex. de lire des données se trouvant sur la carte mémoire (ou d'y enregistrer des données), exactement de la même manière que sur un disque dur USB ou sur une clé USB.

La vitesse maximale de lecture ou d'écriture d'une carte mémoire dépend de la carte mémoire que vous utilisez.

Attention, lors de l'écriture de cartes mémoire SD-/SDHC-/SDXC, à ce que la protection d'écriture soit allumée (commutateur coulissant sur le côté de la carte mémoire).

## **Conseils pour les cartes SDXC**

Pour pouvoir utiliser des cartes mémoire SDXC avec Windows XP, une mise à jour de Windows XP est nécessaire. Seul le système de données « exFat » des cartes mémoire SDXC sera alors pris en charge.

Le programme de mise à jour peut être téléchargé à l'adresse www.microsoft.com. Dans la barre de recherche de votre navigateur Web, entrez par ex. des mots tels que « exfat windows xp » pour trouver le programme de mise à jour.

Avec Windows Vista, vous devez installer au moins le Service-Pack 1 pour que le lecteur de cartes puisse prendre en charge des cartes SDXC.

Les versions récentes de Windows sont directement compatibles avec le système de données « exFAT » des cartes mémoire SDCX (par ex. Windows 7 ou plus récent).

## **Maintenance et nettoyage**

Le produit est exempt d'entretien pour vous. L'entretien ou la réparation ne doivent être effectués que par un spécialiste ou un atelier agréé.

Vous pouvez utiliser un chiffon propre, sec et doux pour le nettoyage. La poussière peut être éliminée très facilement avec un pinceau propre et doux et avec un aspirateur.

N'utilisez pas de produits de nettoyage agressifs, chimiques ou abrasifs, car cela peut causer des décolorations ou même des modifications du matériau de la surface.

## **Élimination**

Le produit ne doit pas être jeté avec les ordures ménagères.

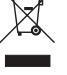

 Éliminez le produit au terme de sa durée de vie conformément aux prescriptions légales en vigueur ; remettez-le par ex. à un centre de collecte correspondant.

## **Caractéristiques techniques**

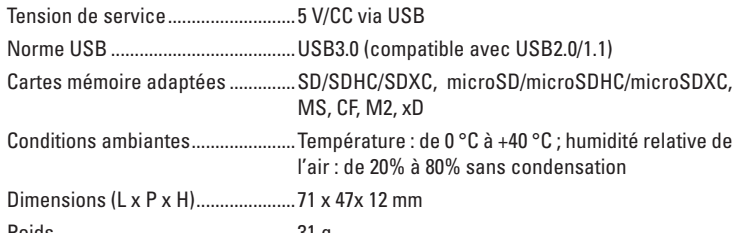

Poids...................................................31 g

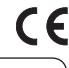

Ceci est une publication de Conrad Electronic SE, Klaus-Conrad-Str. 1, D-92240 Hirschau (www.conrad.com). Tous droits réservés, y compris de traduction. Toute reproduction, quelle qu'elle soit (p. ex. photocopie, microfilm, saisie dans des<br>installations de traitement de données) nécessite une autorisation écrite de l'éditeur. © Copyright 2015 by Conrad Electronic SE.

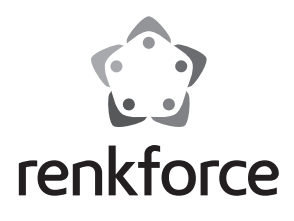

O **Gebruiksaanwijzing**

# **USB3.0-kaartlezer Bestelnr. 1405807**

## **Beoogd gebruik**

Het product kan op een USB-poort van een computer worden aangesloten en dient daar voor het lezen en beschrijven van daarvoor geschikte geheugenkaarten.

Volg ten allen tijde de veiligheidsaanwijzingen en alle andere informatie in deze gebruiksaanwijzing op.

Dit product voldoet aan de wettelijke, nationale en Europese eisen. Alle voorkomende bedrijfsnamen en productaanduidingen zijn handelsmerken van de betreffende eigenaren. Alle rechten voorbehouden.

## **Omvang van de levering**

- Kaartlezer
- USB-kabel
- Gebruiksaanwijzing

### **Geactual iseerde gebruiksinstructies:**

1. Ouvrez la page Internet www.conrad.com/downloads dans votre navigateur ou scannez le code QR indiqué à droite. 2. Sélectionnez le type de document et la langue puis saisissez

le numéro de commande correspondant dans le champ de recherche. Une fois la recherche commencée, vous pouvez

## **Pictogramverklaringen**

télécharger les documents trouvés.

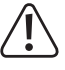

 Dit pictogram duidt op speciale gevaren bij het hanteren, gebruiken en bedienen.

Het "pijl"-pictogram wijst op speciale tips en bedieningsaanwijzingen.

## **Veiligheidsaanwijzingen**

 **Bij beschadigingen, veroorzaakt door het niet in acht nemen van deze gebruiksaanwijzing, vervalt de waarborg/garantie! Voor gevolgschade zijn wij niet aansprakelijk!**

 **Wij zijn niet verantwoordelijk voor materiële schade of persoonlijk letsel veroorzaakt door ondeskundig gebruik of door het niet opvolgen van de veiligheidsaanwijzingen. In dergelijke gevallen vervalt de waarborg/garantie.**

- Om veiligheids- en keuringsredenen (CE) is het eigenmachtig ombouwen en/of veranderen van het product niet toegestaan. Open/demonteer het apparaat niet!
- Het product is uitsluitend bestemd voor gebruik in gesloten, droge ruimtes binnenshuis; het mag niet vochtig of nat worden.
- Het product is geen speelgoed, houd het uit de buurt van kinderen.
- Laat het verpakkingsmateriaal niet onbeheerd liggen, dit kan voor kinderen gevaarlijk speelgoed zijn.
- Behandel het product voorzichtig; door stoten, schokken of een val zelfs van geringe hoogte - kan het beschadigd raken.

## **Ingebruikname, aansluiting**

Verbind de kaartlezer via de meegeleverde USB-kabel met een USB-poort van uw computer. De computer hoeft daarbij niet uitgeschakeld te worden.

Het besturingssysteem herkent nieuwe hardware en installeert de benodigde stuurprogramma's automatisch; zij zijn onderdeel van het besturingssysteem.

Wanneer er geen geheugenkaart is ingestoken, licht het kleine rechthoekige kader aan de bovenkant van de kaartlezer rood op. Wanneer er een geheugenkaart wordt ingestoken, wordt intern nog een blauwe LED geactiveerd, zodat het kader paars gekleurd brandt. Tijdens schrijf-/leesacties knippert het kader afwisselend tussen rood een paarskleuren.

## **Geheugenkaart plaatsen/verwijderen**

 $\rightarrow$  De kaartlezer beschikt in totaal over 8 slots (in een van de beide microSDslots kan tevens een M2-geheugenkaart worden geplaatst).

 De beide direct boven elkaar liggende slots voor SD- en microSD-geheugenkaarten zijn intern direct met elkaar verbonden en kunnen niet tegelijkertijd worden gebruikt.

Plaats een geheugenkaart in het betreffende slot van de kaartlezer (zie opschrift op de kaartlezer). Let bij het insteken op de juiste richting van de geheugenkaart, gebruik bij het insteken van de geheugenkaart geen geweld!

Indien een geheugenkaart weer uit de kaartlezer moet worden genomen (of de kaartlezer van de computer moet worden losgekoppeld, wacht dan tot alle lees-/schrijfactie op de geheugenkaart zijn voltooid. Trek vervolgens de geheugenkaart uit de kaartlezer.

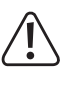

 Als de geheugenkaart tijdens een lees- of schrijftoegang eruit wordt getrokken (of de kaartlezer uit de computer gehaald), dan kunnen de gegevens op de geheugenkaart beschadigd raken, mogelijkerwijs is daarna zelfs een nieuwe formattering van de geheugenkaart noodzakelijk.

## **Geheugenkaarten aflezen/beschrijven**

Een in de kaartlezer ingevoerde geheugenkaart wordt als een normale verwisselbare schijf geïntegreerd. U kunt bijvoorbeeld met Windows Verkenner de gegevens op de geheugenkaarten aflezen (of gegevens op de geheugenkaarten opslaan), net zoals u dat van een harde schijf of een USB-stick gewend bent.

De maximale bereikbare snelheid bij het aflezen/beschrijven van een geheugenkaart is afhankelijk van de door u gebruikte geheugenkaarten.

- - Let er bij het beschrijven van SD-/SDHC-/SDXC-/MS-geheugenkaarten op dat de schrijfbeveiliging is uitgeschakeld (kleine schuifschakelaar aan de zijkant van de geheugenkaart).

## **Aanwijzingen voor de SDXC-geheugenkaarten**

Opdat SDXC-geheugenkaarten met Windows XP gebruikt kunnen worden, is een update van Windows XP noodzakelijk. Alleen zo wordt het "exFat"-bestandssysteem van SDXC-geheugenkaarten ondersteund.

De update kan bij www.microsoft.com worden gedownload. Voer in de zoeklijst van uw internetbrowser bijv. de zoekterm "exfat windows xp" in, om de update daar te vinden.

Bij Windows Vista moet u minimaal het Service-Pack 1 installeren, zodat SDXC-geheugenkaarten door de kaartlezer ondersteund worden.

Nieuwere Windows-versies ondersteunen het "exFAT"-bestandssysteem van SDXC-geheugenkaarten direct (bijv. Windows 7 of hoger).

## **Onderhoud en schoonmaken**

Het product vergt geen onderhoud. Laat onderhoud of reparatie enkel door een vakman uitvoeren, nooit demonteren.

Maak het schoon met een schone, droge, zachte doek. U kunt stof zeer gemakkelijk met een schone en zachte borstel, en een stofzuiger verwijderen.

Gebruik geen agressieve, chemische of schurende reinigingsmiddelen, want deze kunnen verkleuringen of zelfs materiaalveranderingen van het oppervlak veroorzaken.

## **Verwijdering**

Het product hoort niet bij het huishoudelijk afval.

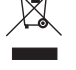

 Het product dient aan het einde van zijn levensduur volgens de geldende wettelijke voorschriften te worden verwijderd. Lever het bijv. in bij het betreffende inzamelpunt.

## **Technische gegevens**

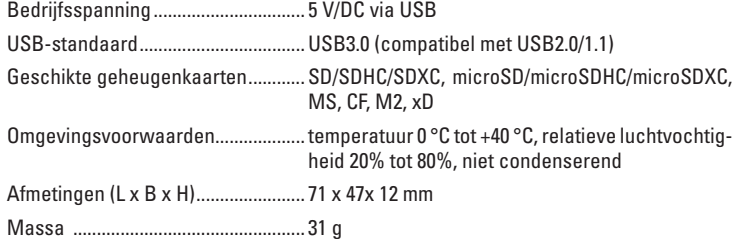

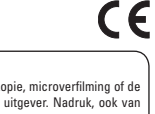

Dit is een publicatie van Conrad Electronic SE, Klaus-Conrad-Str. 1, D-92240 Hirschau (www.conrad.com). Alle rechten, vertaling inbegrepen, voorbehouden. Reproducties van welke aard dan ook, bijvoorbeeld fotokopie, microverfilming of de<br>registratie in elektronische gegevensverwerkingsapparatuur, vereisen de schriftelijke toe © Copyright 2015 by Conrad Electronic SE. V1\_1215\_02/VTP

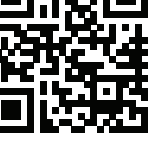